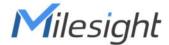

# **Insertion Temperature Sensor**

Featuring LoRaWAN®
TS101

User Guide

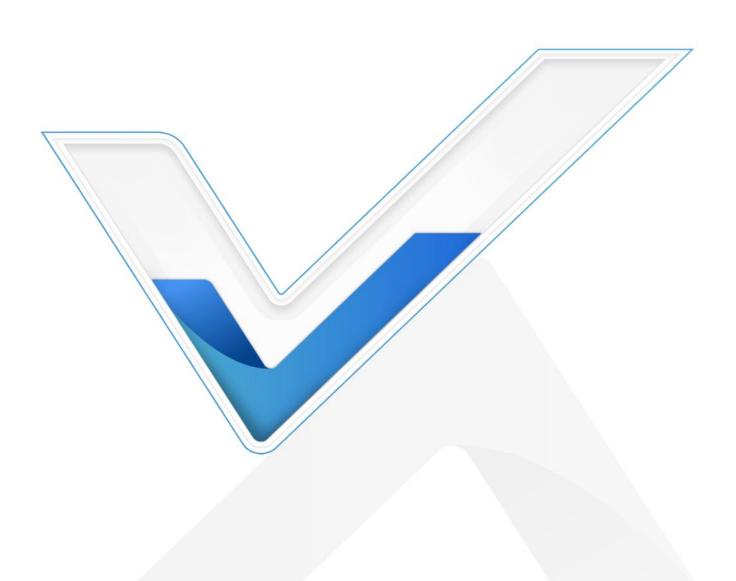

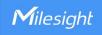

### **Safety Precautions**

Milesight will not shoulder responsibility for any loss or damage resulting from not following the instructions of this operating guide.

- The probe has a sharp point. Please be careful and keep the edges and points away from human body.
- The device must not be disassembled or remodeled in any way.
- To ensure the security of your device, please change the device password during the initial configuration. The default password is 123456.
- Do not place the device close to objects with naked flames.
- ❖ Do not place the device where the temperature is below/above the operating range.
- Make sure electronic components do not drop out of the enclosure while opening.
- When installing the battery, please install it accurately, and do not install the inverse or wrong model.
- The device must never be subjected to shocks or impacts.

### **Declaration of Conformity**

TS101 conforms with the essential requirements and other relevant provisions of the CE, FCC, and RoHS.

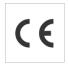

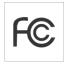

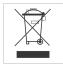

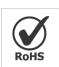

Copyright © 2011-2024 Milesight. All rights reserved.

All information in this guide is protected by copyright law. Whereby, no organization or individual shall copy or reproduce the whole or part of this user guide by any means without written authorization from Xiamen Milesight IoT Co., Ltd.

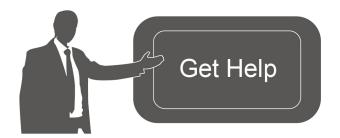

For assistance, please contact

Milesight technical support:

Email: iot.support@milesight.com

Support Portal: <a href="mailto:support.milesight-iot.com">support.milesight-iot.com</a>

Tel: 86-592-5085280

Fax: 86-592-5023065

Address: Building C09, Software Park III,

Xiamen 361024, China

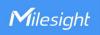

# **Revision History**

| Date           | Doc Version | Description                                  |
|----------------|-------------|----------------------------------------------|
| April 10, 2023 | V 1.0       | Initial version                              |
| Feb. 20, 2024  | V 1.1       | Add temperature calibration downlink command |

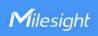

# **Contents**

| 1. Product Introduction         | 5  |
|---------------------------------|----|
| 1.1 Overview                    |    |
| 1.2 Features                    |    |
| 2. Hardware Introduction        |    |
| 2.1 Packing List                |    |
| 2.2 Hardware Overview           |    |
|                                 |    |
| 2.3 Dimensions (mm)             |    |
| 2.4 Reset Button & LED Patterns |    |
| 3. Operation Guide              |    |
| 3.1 NFC Configuration           |    |
| 3.2 LoRaWAN Settings            |    |
| 3.3 Time Synchronization        | 11 |
| 3.4 Basic Settings              | 11 |
| 3.5 Advanced Settings           | 12 |
| 3.5.1 Calibration Settings      | 12 |
| 3.5.2 Threshold Settings        | 12 |
| 3.5.3 Data Storage              | 13 |
| 3.5.4 Data Retransmission       | 14 |
| 3.6 Maintenance                 | 15 |
| 3.6.1 Upgrade                   | 15 |
| 3.6.2 Backup                    | 15 |
| 3.6.3 Reset to Factory Default  | 16 |
| 4. Installation                 |    |
| 5. Communication Protocol       |    |
| 5.1 Basic Information           |    |
| 5.2 Sensor Data                 |    |
| 5.3 Downlink Commands           | _  |
|                                 |    |
| 5.4 Historical Data Enquiry     | 21 |

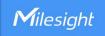

### 1. Product Introduction

### 1.1 Overview

Milesight TS101 is an all-in-one insertion temperature sensor with an integrated transmitter. It is equipped with an advanced measuring unit that provides a wide temperature measuring range.

With IP67 and IK10 ratings, the exquisite TS101 sensor is suitable for monitoring the inner temperature of Tobacco or grain stacks. It can also be applied in other warehousing scenarios which require inner temperature detection with high efficiency.

TS101 is compatible with Milesight LoRaWAN® gateway and mainstream LoRaWAN® network servers. With this low power consumption technology, TS101 can work for up to 10 years with a 4,000mAh battery. Combining with Milesight LoRaWAN® gateway and Milesight IoT solution, users can manage all data remotely and visually.

### 1.2 Features

- Equipped with highly accurate and stable DS18B20 temperature sensor chip with high resolution
- Adopt food-grade stainless-steel probe and shell material for efficient and safe detection
- Store up to 1200 sets of data locally and support data retrievability and retransmission
- IP67 and IK10 rated and phosphine corrosion-resistant for harsh environment
- Built-in 4000mAh replaceable battery and works for up to 10 years without replacement
- Integrated and compact design for wireless deployment
- Built-in NFC for easy configuration
- Compliant with standard LoRaWAN® gateway and network servers
- Quick and easy management with Milesight IoT Cloud solution

### 2. Hardware Introduction

# 2.1 Packing List

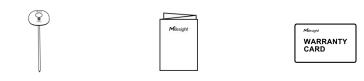

1 × TS101 Device 1 × Quick Start Guide 1 × Warranty Card

Λ

If any of the above items is missing or damaged, please contact your sales representative.

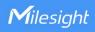

### 2.2 Hardware Overview

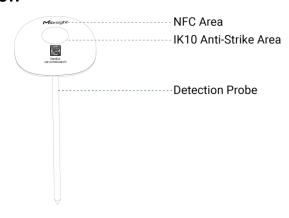

# 2.3 Dimensions (mm)

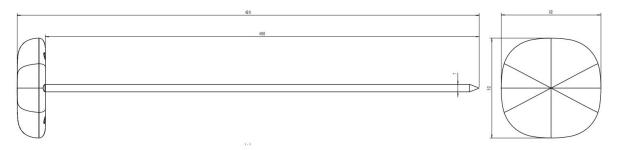

# 2.4 Reset Button & LED Patterns

TS101 sensor equips with a reset button and a LED indicator inside the device, please remove the cover for emergency reset or reboot. Usually, users can use NFC to complete all steps.

| Function                    | Action                                              | LED Indicator             |
|-----------------------------|-----------------------------------------------------|---------------------------|
| Power On                    | Press and hold the button for more than 3 seconds.  | Off → On                  |
| Power Off                   | Press and hold the button for more than 3 seconds.  | $On \rightarrow Off$      |
| Reset to Factory<br>Default | Press and hold the button for more than 10 seconds. | Blinks quickly            |
| Check<br>On/Off Status      | Quickly press the reset button.                     | Light On: Device is On.   |
|                             |                                                     | Light Off: Device is Off. |

# 3. Operation Guide

# 3.1 NFC Configuration

TS101 can be configured via NFC.

1. Download and install "Milesight ToolBox" App from Google Play or App Store.

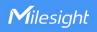

- 2. Enable NFC on the smartphone and open "Milesight ToolBox" App.
- 3. Attach the smartphone with the NFC area to the device to read the basic information.

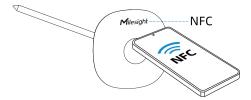

4. Basic information and settings of devices will be shown on ToolBox if it's recognized successfully. You can read and write the device by tapping the button on the App. Password validation is required when configuring devices via an unused phone to ensure security. The default password is **123456**.

| Status           | Setting          | Maintenance  |  |
|------------------|------------------|--------------|--|
| SN               | 6732             | D07453450005 |  |
| Model            |                  | TS101-868M   |  |
| Device EUI       | 24E124732D074534 |              |  |
| Firmware Version |                  | V1.1         |  |
| Hardware Version |                  | V1.0         |  |
| Device Status    |                  | ON           |  |

### Note:

- 1) Ensure the location of the smartphone NFC area and it's recommended to take off the phone case.
- 2) If the smartphone fails to read/write configurations via NFC, move it away and try again later.

# 3.2 LoRaWAN Settings

LoRaWAN settings is used for configuring the transmission parameters in LoRaWAN® network.

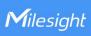

| Device EUI                             |        |
|----------------------------------------|--------|
| 24E124732D074534                       |        |
| * APP EUI                              |        |
| 24e124c0002a0001                       |        |
| * Application Port – 85                | +      |
| Join Type                              |        |
| ОТАА                                   | •      |
| * Application Key                      |        |
| **********                             |        |
| LoRaWAN Version                        |        |
| V1.0.3                                 | •      |
| Work Mode                              |        |
| Class A                                | •      |
| RX2 Data Rate                          |        |
| DR0 (SF12, 125 kHz)                    | •      |
| RX2 Frequency                          |        |
| 869525000                              |        |
| Confirmed Mode (i)                     |        |
| Rejoin Mode                            |        |
| Set the number of detection signals se | nt (i) |
| 32                                     |        |
| ADR Mode (i)                           |        |
| Spreading Factor (i)                   |        |
| SF10-DR2                               | •      |
| TXPower                                |        |
| TXPower0-16 dBm                        | •      |
|                                        |        |

Parameters Description

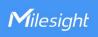

| Device EUI                                                                                                    | The device's unique ID can also be found on the label.                                 |  |  |
|----------------------------------------------------------------------------------------------------|----------------------------------------------------------------------------------------|--|--|
| App EUI                                                                                                    | The default App EUI is 24E124C0002A0001.                                               |  |  |
| Application Port                                                                                                    | The port used for sending and receiving data, the default port is 85.                  |  |  |
| Join Type                                                                                                    | OTAA and ABP modes are available.                                                      |  |  |
| Application Key                                                                                                    | Appkey for OTAA mode, default is 5572404C696E6B4C6F52613230313823.                     |  |  |
| Device Address                                                                                                    | DevAddr for ABP mode, default is the 5 <sup>th</sup> to 12 <sup>th</sup> digits of SN. |  |  |
| Network Session<br>Key                                                                                                    | Nwkskey for ABP mode, default is 5572404C696E6B4C6F52613230313823.                     |  |  |
| Application<br>Session Key                                                                                                    | Appskey for ABP mode, default is 5572404C696E6B4C6F52613230313823.                     |  |  |
| LoRaWAN Version                                                                                                    | V1.0.2 and V1.0.3 are available.                                                       |  |  |
| Work Mode                                                                                                    | It's fixed as Class A.                                                                 |  |  |
| RX2 Data Rate                                                                                                    | RX2 data rate to receive downlinks.                                                    |  |  |
| RX2 Frequency                                                                                                    | RX2 frequency to receive downlinks. Unit: Hz                                           |  |  |
| Enable or disable the frequency to send uplinks. If frequency is CN470/AU915/US915, enter the index of the channel that you want in the input box, making them separated by commas. |                                                                                        |  |  |
| Examples:                                                                                                    |                                                                                        |  |  |
| Supported                                                                                                    | 1, 40: Enabling Channel 1 and Channel 40                                               |  |  |
| Frequency                                                                                                    | 1-40: Enabling Channel 1 to Channel 40                                                 |  |  |
|                                                                                                    | 1-40, 60: Enabling Channel 1 to Channel 40 and Channel 60                              |  |  |
|                                                                                                    | All: Enabling all channels                                                             |  |  |
|                                                                                                    | Null: Indicate that all channels are disabled                                          |  |  |

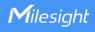

|                                | Channel Mode                                                                                                    |                          |                                 |
|--------------------------------|----------------------------------------------------------------------------------------------------|--------------------------|---------------------------------|
|                                | Standard-Channel 🔻                                                                                                    |                          |                                 |
|                                | Enable Channel II                                                                                                    | ndex (i)                 |                                 |
|                                | 0-71                                                                                                    |                          |                                 |
|                                | Index                                                                                                    | Frequency/MHz            | 1                               |
|                                | 0 - 15                                                                                                    | 902.3 - 905.3            |                                 |
|                                | 16 - 31                                                                                                    | 905.5 - 908.5            |                                 |
|                                | 32 - 47                                                                                                    | 908.7 - 911.7            |                                 |
|                                | 48 - 63                                                                                                    | 911.9 - 914.9            |                                 |
|                                | 64 - 71                                                                                                    | 903 - 914.2              |                                 |
| Spread Factor                  | If ADR is disabl                                                                                                    | led, the device will ser | nd data via this spread factor. |
| Confirmed Mode                 | If the device does not receive an ACK packet from the network server, it will                                                                                                    |                          |                                 |
| Rejoin Mode                    | resend data once.  Reporting interval ≤ 35 mins: the device will send a specific number of LinkCheckReq MAC packets to the network server every reporting interval or every double reporting interval to validate connectivity; If there is no response, the device will re-join the network.  Reporting interval > 35 mins: the device will send a specific number of LinkCheckReq MAC packets to the network server every reporting interval to validate connectivity; If there is no response, the device will re-join the network. |                          |                                 |
| Set the number of packets sent | When rejoin mode is enabled, set the number of LinkCheckReq packets sent.                                                                                                    |                          |                                 |
| ADR Mode                       | Allow the network server to adjust datarate of the device. This only works with Standard Channel Mode.                                                                                                    |                          |                                 |
| Tx Power                       | Transmit powe                                                                                                    | r of the device          |                                 |

### Note:

- 1) Please contact sales for the device EUI list if there are many units.
- 2) Please contact sales if you need random App keys before purchase.
- 3) Select OTAA mode if you use Milesight IoT Cloud to manage devices.
- 4) Only OTAA mode supports rejoin mode.

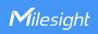

# 3.3 Time Synchronization

### ToolBox App Sync

Go to **Device > Status** of ToolBox App to click **Sync** to sync the time.

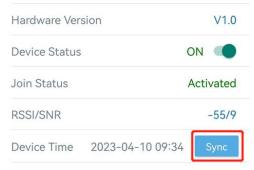

### Network Server Sync:

Change device LoRaWAN® Version as 1.0.3, the device will ask the network server for the time everytime it joins the network.

### Note:

- 1) This function is only applicable to network server using LoRaWAN® 1.0.3 or 1.1 version.
- 2) Network server will sync the time which timezone is UTC+0 by default. It's suggested to sync the timezone via ToolBox App to change the timezone.

# 3.4 Basic Settings

Go to **Device > Setting > General Settings** to change the reporting interval, etc.

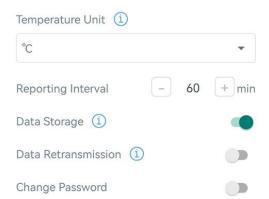

| Parameters         | Description                                                           |  |  |
|--------------------|-----------------------------------------------------------------------|--|--|
| Reporting Interval | Reporting interval of transmitting data to the network server. Range: |  |  |
|                    | 1~1080min; Default: 60min                                             |  |  |
| Temperature Unit   | Change the temperature unit displayed on the ToolBox.                 |  |  |
|                    | Note:                                                                 |  |  |
|                    | 1) The temperature unit in the reporting package is fixed as °C.      |  |  |
|                    | 2) Please modify the threshold settings if the unit is changed.       |  |  |

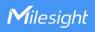

| <u>Data Storage</u> | Disable or enable reporting data storage locally.         |  |
|---------------------|-----------------------------------------------------------|--|
| <u>Data</u>         | Disable or enable data retransmission.                    |  |
| Retransmission      |                                                           |  |
| Change Password     | Change the password for ToolBox app to write this device. |  |

# 3.5 Advanced Settings

### 3.5.1 Calibration Settings

ToolBox supports temperature calibration. Go to **Device > Setting > Calibration Settings** to type the calibration value and save, the device will add the calibration to raw value.

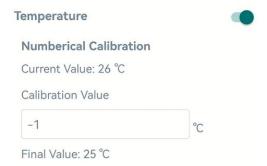

### 3.5.2 Threshold Settings

Go to **Device > Setting > Threshold Settings** to enable the threshold settings and input the threshold. TS101 sensor will upload the current data once instantly when the temperature threshold is triggered. Note that when you change the temperature unit, please re-configure the threshold.

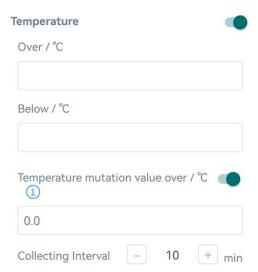

| Parameters            | Description                                                    |  |  |
|-----------------------|----------------------------------------------------------------|--|--|
| Temperature Threshold | When the temperature is over or below the threshold value, the |  |  |

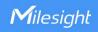

|                      | device will report an alarm packet.                                |  |
|----------------------|--------------------------------------------------------------------|--|
|                      | When the temperature mutation value is over the threshold value,   |  |
| Temperature Mutation | the device will report an alarm packet.                            |  |
| Value                | Temperature Mutation Value =  Current temperature - Last           |  |
|                      | temperature  .                                                     |  |
| 0-114:               | Collecting interval for detecting the temperature. Default: 10min; |  |
| Collecting Interval  | Range: 1~1080min                                                   |  |

### 3.5.3 Data Storage

TS101 sensor supports storing more than 1,200 data records locally and export data via ToolBox App. The device will record the data according to reporting interval even not joining to network.

1. Go to **Device > Setting > General Settings** of ToolBox App to enable data storage feature.

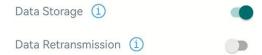

2. Go to **Device > Maintenance** of ToolBox App, click **Export**, then select the data time period and click **Confirm** to export data. The maximum export data period on ToolBox App is 14 days.

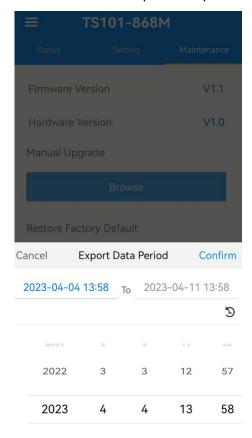

3. Click **Data Cleaning** to clear all stored data inside the device.

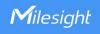

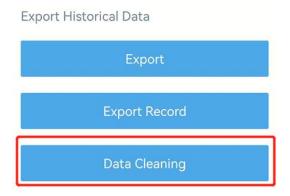

### 3.5.4 Data Retransmission

TS101 sensor supports data retransmission to ensure the network server can get all data even if network is down for some times. There are two ways to get the lost data:

- Network server sends downlink commands to enquire the historical data for specifying time range, refer to section <u>Historical Data Enquiry</u>.
- When network is down if no response from LinkCheckReq MAC packets for a period of time, the device will record the network disconnected time and re-transmit the lost data after device re-connects the network.

Here are the steps for retransmission:

- 1. Refer to <u>Time Synchronization</u> to sync the device time.
- 2. Go to **Device > Setting > General Settings** to enable data storage and data retransmission feature.

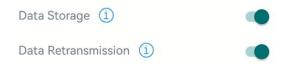

3. Go to **Device > Setting > LoRaWAN Settings** to enable rejoin mode and set the number of packet sent. For example, the device will send LinkCheckReq MAC packets to the network server regularly to check any network disconnection; if there is no response for 4 +1 times, the join status will change to de-activate and the device will record a data lost time point (the time it reconnected to the network).

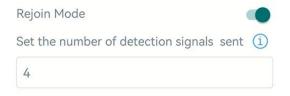

4. After the network connected back, the device will send the lost data from the point in time when the data was lost according to the reporting interval.

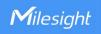

### Note:

- 1) If the device is reboot or re-powered when data retransmission is not completed, the device will re-send all retransmission data again after device is reconnected to the network.
- 2) If the network is disconnected again during data retransmission, it will only send the latest disconnection data.
- 3) The retransmission data format is started with "20ce", please refer to section <u>Historical Data Enquiry</u>.
- 4) Data retransmission will increase the uplinks and shorten the battery life.

### 3.6 Maintenance

### 3.6.1 Upgrade

- 1. Download firmware from Milesight website to your smartphone.
- 2. Open Toolbox App, go to **Device > Maintenance** and click **Browse** to import firmware and upgrade the device.

### Note:

- 1) Operation on ToolBox is not supported during a firmware upgrade.
- 2) Only the Android version of ToolBox supports the upgrade feature.

| Status           | Setting | Maintenance  |
|------------------|---------|--------------|
| SN               | 6732[   | 007453450005 |
| Model            |         | TS101-868M   |
| Firmware Versi   | on      | V1.1         |
| Hardware Version |         | V1.0         |
| Manual Upgrade   |         |              |
| Browse           |         |              |

### **3.6.2 Backup**

TS101 supports configure backup for easy and quick device configuration in bulk. Backup is allowed only for devices with the same model and LoRaWAN® frequency band.

- 1. Go to **Template** page on the App and save the current settings as a template. You can also edit the template file.
- 2. Select one template file saved in the smartphone and click Write, then attach the smartphone

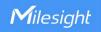

to another device to write the configuration.

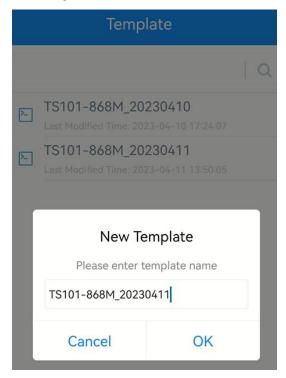

**Note:** Slide the template item left to edit or delete the template. Click the template to edit the configurations.

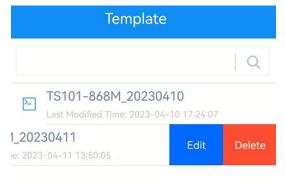

### 3.6.3 Reset to Factory Default

Please select one of the following methods to reset the device:

Via Hardware: Hold on the power button (internal) for more than 10s.

Via ToolBox App: Go to Device > Maintenance to click Reset, then attach the smartphone with NFC area to the device to complete the reset.

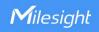

| Status         | Setting   | Maintenance  |
|----------------|-----------|--------------|
| SN             | 6732      | D07453450005 |
| Model          |           | TS101-868M   |
| Firmware Vers  | ion       | V1.1         |
| Hardware Vers  | sion      | V1.0         |
| Manual Upgra   | de        |              |
|                | Browse    |              |
| Restore Factor | y Default |              |
|                | Reset     |              |

# 4. Installation

Insert the probe into the measured object directly.

Note: If the density of the measured object is too high to insert the probe directly (such as haystack), please use rubber hammer to strike the anti-strike area of TS101 until the probe is completely inserted into the measured object.

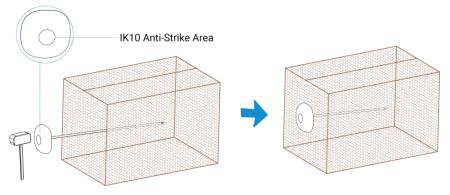

# 5. Communication Protocol

All data are based on the following format (HEX), the Data field should follow little-endian:

| Channel Type Data Channel Type Data Channel |  | Channel1 | Type1 | Data1 | Channel2 | Type2 | Data2 | Channel 3 |  |
|---------------------------------------------|--|----------|-------|-------|----------|-------|-------|-----------|--|
|---------------------------------------------|--|----------|-------|-------|----------|-------|-------|-----------|--|

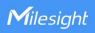

| 1 Byte | 1 Byte | N Bytes  | 1 Byte | 1 Byte  | M Bytes    | 1 Byte |  |
|--------|--------|----------|--------|---------|------------|--------|--|
| . Dyte | . 5,00 | 11 5,000 | . 5,00 | . 5, 60 | ivi by tee | 1 5,00 |  |

For decoder examples please find files on <a href="https://github.com/Milesight-IoT/SensorDecoders">https://github.com/Milesight-IoT/SensorDecoders</a>.

# 5.1 Basic Information

TS101 reports basic information about the sensor every time it joins the network.

| Channel | Туре                  | Description                           |
|---------|-----------------------|---------------------------------------|
|         | 01(Protocol Version)  | 01=>V1                                |
|         | 09 (Hardware Version) | 01 40 => V1.4                         |
| ff      | 0a (Software Version) | 01 14 => V1.14                        |
| "       | 0b (Power On)         | Device is on                          |
|         | Of (Device Type)      | 00: Class A, 01: Class B, 02: Class C |
|         | 16 (Device SN)        | 16 digits                             |

### Example:

|         | ff0bff ff0101 ff166732d07453450005 ff090100 ff0a0101 ff0f00 |                      |         |                          |                 |  |  |
|---------|-------------------------------------------------------------|----------------------|---------|--------------------------|-----------------|--|--|
| Channel | Туре                                                        | Value                | Channel | Туре                     | Value           |  |  |
| ff      | 0b<br>(Power On)                                            | ff<br>(Reserved)     | ff      | 01<br>(Protocol Version) | 01 (V1)         |  |  |
| Channel | Туре                                                        | Value                | Channel | Туре                     | Value           |  |  |
| ff      | 16<br>(Device SN)                                           | 6732d07453<br>450005 | ff      | 09<br>(Hardware version) | 0100<br>(V1.0)  |  |  |
| Channel | Туре                                                        | Value                | Channel | Туре                     | Value           |  |  |
| ff      | 0a<br>(Software<br>version)                                 | 0101<br>(V1.1)       | ff      | Of<br>(Device Type)      | 00<br>(Class A) |  |  |

# 5.2 Sensor Data

| Item            | Channel | Туре | Description                                     |
|-----------------|---------|------|-------------------------------------------------|
| Battery Level   | 01      | 75   | UINT8, Unit: %                                  |
| Temperature     | 03      | 67   | INT16/10, Unit: °C, Resolution: 0.1°C           |
| T               | 00      | 67   | 3 Bytes, Temperature(2B) + 01                   |
| Threshold Alarm | 83      | 67   | Temperature: INT16/10, Unit: °C                 |
|                 |         |      | 5 Bytes, Temperature(2B) + Mutation Value(2B) + |
| Mutation        | 00      | 1-7  | 02                                              |
| Threshold Alarm | 93      | d7   | Temperature: INT16/10, Unit: °C                 |
|                 |         |      | Mutation Value: INT16/100, Unit: °C             |

### Example:

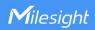

1. Periodic Packet: report according to reporting interval (60 min by default).

| 017564 0367f900 |           |                 |         |               |                 |  |
|-----------------|-----------|-----------------|---------|---------------|-----------------|--|
| Channel         | Туре      | Value           | Channel | Туре          | Value           |  |
| 01              | 75        | 5 64 => 100% 03 | 02      | 67            | f9 00 => 00 f9  |  |
| 01              | (Battery) | 04 -> 100%      | 03      | (Temperature) | =>249/10=24.9°C |  |

2. Temperature Threshold Alarm Packet

| 83675201 01        |               |                                   |  |  |  |
|--------------------|---------------|-----------------------------------|--|--|--|
| Channel Type Value |               |                                   |  |  |  |
| 92                 | 67            | 52 01 => 01 52 => 338/10 = 33.8°C |  |  |  |
| 83                 | (Temperature) | 01 => Temperature Alarm           |  |  |  |

3. Temperature Mutation Alarm Packet

| 93d74e01 c602 02   |                     |                                       |  |  |
|--------------------|---------------------|---------------------------------------|--|--|
| Channel Type Value |                     |                                       |  |  |
|                    |                     | Temperature: 4e 01 => 01 4e => 334/10 |  |  |
|                    | d7                  | = 33.4°C                              |  |  |
| 93                 | (Temperature        | Mutation Value: c6 02 => 02 c6 =>     |  |  |
|                    | Mutation Threshold) | 710/10=7.1°C                          |  |  |
|                    |                     | 02 => Mutation Alarm                  |  |  |

# 5.3 Downlink Commands

TS101 supports downlink commands to configure the device. The application port is 85 by default.

| ltem                | Channel | Туре | Description                                                                                      |
|---------------------|---------|------|--------------------------------------------------------------------------------------------------|
| Reboot              |         | 10   | ff (Reserved)                                                                                    |
| Reporting Interval  |         | 03   | 2 Bytes, unit: s                                                                                 |
| Collecting Interval |         | 02   | 2 Bytes, unit: s                                                                                 |
| Threshold Alarm     | ff      | 06   | 9 Bytes, CTRL(1B)+Min(2B)+Max(2B)+00000000(4B)  CTRL: Bit2~Bit0: 000=disable 001=below 010=above |
|                     |         |      | 011=within                                                                                       |

|                           |    | 100=below or above                              |
|---------------------------|----|-------------------------------------------------|
|                           |    | Bit5~Bit3: ID                                   |
|                           |    | 001=Temperature Threshold                       |
|                           |    | 010=Temperature Mutation Threshold              |
|                           |    | Bit6:                                           |
|                           |    | 0=disable the Alarm Threshold                   |
|                           |    | 1=enable the Alarm Threshold                    |
|                           |    | Bit7: Reserved                                  |
| Taman anatuma Calibratian |    | Byte 1: 00-disable, 01-enable                   |
| Temperature Calibration   | ab | Byte 2-3: calibration value, INT16/10, unit: °C |
| UTC Time Zone             | 17 | INT16/10                                        |
| Data Storage              | 68 | 00: disable, 01: enable                         |
| Data Retransmission       | 69 | 00: disable, 01: enable                         |
|                           |    | 3 Bytes                                         |
| Data Retransmission       |    | Byte 1: 00                                      |
| Interval                  | 6a | Byte 2-3: interval time, unit:s                 |
|                           |    | range: 30~1200s (600s by default)               |

# Example:

1. Set reporting interval as 20 minutes.

| ff03b004 |                             |                                     |  |  |  |
|----------|-----------------------------|-------------------------------------|--|--|--|
| Channel  | Туре                        | Value                               |  |  |  |
| ff       | 03 (Set Reporting Interval) | b0 04 => 04 b0 = 1200s = 20 minutes |  |  |  |

2. Reboot the device.

| ff10ff         |  |               |
|----------------|--|---------------|
| Channel Type   |  | Value         |
| ff 10 (Reboot) |  | ff (Reserved) |

3. Enable temperature threshold and configure the alarm when the temperature exceeds 30°C.

| ff06 ca 0000 2c01 00000000 |                          |                                       |  |
|----------------------------|--------------------------|---------------------------------------|--|
| Channel Type Value         |                          |                                       |  |
| ff 06 (Set Threshold Alar  |                          | CTRL: ca =11 001 010                  |  |
|                            | 06 (Set Threshold Alarm) | 010 = above                           |  |
|                            |                          | 001 = Temperature Threshold           |  |
|                            |                          | 1 = enable the Threshold Alarm        |  |
|                            |                          | Max: 2c 01 => 01 2c => 300*0.1 = 30°C |  |

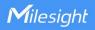

4. Disable mutation threshold and configure the alarm when the mutation value exceeds 5°C.

| ff06 10 0000 3200 00000000 |                         |                                      |  |
|----------------------------|-------------------------|--------------------------------------|--|
| Channel Type Value         |                         |                                      |  |
| ff                         | 06(Set Threshold Alarm) | CTRL: 10 = 00 010 000                |  |
|                            |                         | 010 = Temperature Mutation Threshold |  |
|                            |                         | 0 = disable the Threshold Alarm      |  |
|                            |                         | Max: 32 00 => 00 32 => 50*0.1 = 5°C  |  |

5. Enable temperature calibration and set calibration value.

| ffab01fdff         |                              |                          |  |
|--------------------|------------------------------|--------------------------|--|
| Channel Type Value |                              |                          |  |
| tt                 | ab (Tamparatura Calibratian) | 01=Enable                |  |
| ff                 | ab (Temperature Calibration) | fdff=>fffd=-3/10=-0.3 °C |  |

6. Set the time zone.

| ff17ecff           |                        |                            |
|--------------------|------------------------|----------------------------|
| Channel Type Value |                        |                            |
| ££                 | 17                     | ec ff => ff ec = -20/10=-2 |
| 11   17            | the time zone is UTC-2 |                            |

# **5.4 Historical Data Enquiry**

TS101 supports sending downlink commands to enquire historical data for specified time point or time range. Before that, ensure the device time is correct and data storage feature was enabled to store the data.

### **Command format:**

| Channel | Туре                            | Description                                |
|---------|---------------------------------|--------------------------------------------|
| fd      | 6b (Enquire data in time point) | 4 Bytes, unix timestamp                    |
| 6.1     | 6 /5                            | Start time (4 bytes) + End time (4 bytes), |
| fd      | 6c (Enquire data in time range) | Unix timestamp                             |
| fd      | 6d (Stop query data report)     | ff                                         |
|         |                                 | 3 Bytes,                                   |
| ff      | 6a (Report Interval)            | Byte 1: 01                                 |
|         |                                 | Byte 2: interval time, unit: s,            |
|         |                                 | range: 30~1200s (60s by default)           |

### Reply format:

| Channel | Туре  | Description              |
|---------|-------|--------------------------|
| fc      | 6b/6c | 00: data enquiry success |

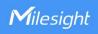

|    |                      | 01: time point or time range invalid                |  |
|----|----------------------|-----------------------------------------------------|--|
|    |                      | 02: no data in this time or time range              |  |
| 20 | ce (Historical Data) | Data time stamp (4 Bytes) + Data Contents (Mutable) |  |

### Note:

- 1. The device only uploads no more than 300 data records per range enquiry.
- 2. When enquiring the data in time point, it will upload the data which is the closest to the search point within the reporting interval range. For example, if the device's reporting interval is 10 minutes and users send command to search for 17:00's data, if the device find there is data stored in 17:00, it will upload these data. If not, it will search for data between 16:50 to 17:10 and upload the data which is the closest to 17:00.

### Example:

1. Enquire historical data between 2023/3/29 15:05:00 to 2023-3-29 15:30:00.

| fd6c 1ce32364 f8e82364 |                                 |                                   |
|------------------------|---------------------------------|-----------------------------------|
| Channel Type Value     |                                 | Value                             |
| fd                     | 6c (Enquire data in time range) | Start time: 1ce32364=> 6423e31c = |
|                        |                                 | 1680073500s =2023/3/29 15:05:00   |
|                        |                                 | End time: f8e82364 => 6423e8f8 =  |
|                        |                                 | 1680075000s =2023-3-29 15:30:00   |

### Reply:

| fc6c00             |                                 |                          |
|--------------------|---------------------------------|--------------------------|
| Channel Type Value |                                 |                          |
| fc                 | 6c (Enquire data in time range) | 00: data enquiry success |

| 20ce 23e42364 0401 |                         |                                                                |                                    |
|--------------------|-------------------------|----------------------------------------------------------------|------------------------------------|
| Channel            | Туре                    | Time Stamp                                                     | Value                              |
| 20                 | ce (Historical<br>Data) | 23e42364 => 6423e423 =><br>1680073763s<br>= 2023-3-29 15:09:23 | Temperature:<br>04 01=>01 04 =26°C |

-END-